## **Keyboard Shortcuts in Windows 10**

Keyboard shortcuts are keys or combinations of keys that provide an alternative way to do something that you'd typically do with a mouse.

#### Copy, paste, and other general keyboard shortcuts

| Press this key               | To do this                                                                                                    |
|------------------------------|----------------------------------------------------------------------------------------------------|
| Ctrl + X                     | Cut the selected item.                                                                                              |
| Ctrl + C (or Ctrl + Insert)  | Copy the selected item.                                                                                             |
| Ctrl + V (or Shift + Insert) | Paste the selected item.                                                                                            |
| Ctrl + Z                     | Undo an action.                                                                                                    |
| Alt + Tab                    | Switch between open apps.                                                                                           |
| Alt + F4                     | Close the active item, or exit the active app.                                                                      |
| Windows logo key + L         | Lock your PC.                                                                                                    |
| Windows logo key + D         | Display and hide the desktop.                                                                                       |
| F2                           | Rename the selected item.                                                                                           |
| F3                           | Search for a file or folder in File Explorer.                                                                       |
| F4                           | Display the address bar list in File Explorer.                                                                      |
| F5                           | Refresh the active window.                                                                                          |
| F6                           | Cycle through screen elements in a window or on the desktop.                                                        |
| F10                          | Activate the Menu bar in the active app.                                                                            |
| Alt + F8                     | Show your password on the sign-in screen.                                                                           |
| Alt + Esc                    | Cycle through items in the order in which they were opened.                                                         |
| Alt + underlined letter      | Perform the command for that letter.                                                                                |
| Alt + Enter                  | Display properties for the selected item.                                                                           |
| Alt + Spacebar               | Open the shortcut menu for the active window.                                                                       |
| Alt + Left arrow             | Go back.                                                                                                    |
| Alt + Right arrow            | Go forward.                                                                                                    |
| Alt + Page Up                | Move up one screen.                                                                                                 |
| Alt + Page Down              | Move down one screen.                                                                                               |
| Ctrl + F4                    | Close the active document (in apps that are full-screen and let you have multiple documents open at the same time). |
| Ctrl + A                     | Select all items in a document or window.                                                                           |
| Ctrl + D (or Delete)         | Delete the selected item and move it to the Recycle Bin.                                                            |
| Ctrl + R (or F5)             | Refresh the active window.                                                                                          |
| Ctrl + Y                     | Redo an action.                                                                                                    |
| Ctrl + Right arrow           | Move the cursor to the beginning of the next word.                                                                  |
| Ctrl + Left arrow            | Move the cursor to the beginning of the previous word.                                                              |
| Ctrl + Down arrow            | Move the cursor to the beginning of the next paragraph.                                                             |
| Ctrl + Up arrow              | Move the cursor to the beginning of the previous paragraph.                                                         |
| Ctrl + Alt + Tab             | Use the arrow keys to switch between all open apps.                                                                 |
| Alt + Shift + arrow keys     | When a group or tile is in focus on the Start menu, move it in the direction specified.                             |

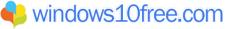

| Ctrl + Shift + arrow keys                           | When a tile is in focus on the Start menu, move it into another tile to                                                                                                    |
|-----------------------------------------------------|----------------------------------------------------------------------------------------------------|
|                                                     | create a folder.                                                                                                    |
| Ctrl + arrow keys                                   | Resize the Start menu when it's open.                                                                                                    |
| Ctrl + arrow key (to move to an item) +<br>Spacebar | Select multiple individual items in a window or on the desktop.                                                                                                    |
| Ctrl + Shift with an arrow key                      | Select a block of text.                                                                                                    |
| Ctrl + Esc                                          | Open Start.                                                                                                    |
| Ctrl + Shift + Esc                                  | Open Task Manager.                                                                                                    |
| Ctrl + Shift                                        | Switch the keyboard layout when multiple keyboard layouts are available.                                                                                                    |
| Ctrl + Spacebar                                     | Turn the Chinese input method editor (IME) on or off.                                                                                                    |
| Shift + F10                                         | Display the shortcut menu for the selected item.                                                                                                    |
| Shift with any arrow key                            | Select more than one item in a window or on the desktop, or select text in a document.                                                                                                    |
| Shift + Delete                                      | Delete the selected item without moving it to the Recycle Bin first.                                                                                                    |
| Right arrow                                         | Open the next menu to the right, or open a submenu.                                                                                                    |
| Left arrow                                          | Open the next menu to the left, or close a submenu.                                                                                                    |
| Esc                                                 | Stop or leave the current task.                                                                                                    |
| PrtScn                                              | Take a screenshot of your whole screen and copy it to the clipboard. NOTE:                                                                                                    |
|                                                     | You can change this shortcut, so it also opens screen snipping, which<br>lets you edit your screenshot. Select <b>Start &gt; Settings &gt; Ease of</b><br><b>Access &gt; Keyboard</b> and turn on the toggle under Print Screen<br>shortcut. |

## Windows logo key keyboard shortcuts

| Press this key               | To do this                                                                                                    |
|------------------------------|----------------------------------------------------------------------------------------------------|
| Windows logo key             | Open or close Start.                                                                                                    |
| Windows logo key + A         | Open Action center.                                                                                                    |
| Windows logo key + B         | Set focus in the notification area.                                                                                                    |
| Windows logo key + C         | Open Cortana in listening mode.                                                                                                    |
|                              | <b>NOTES</b><br>This shortcut is turned off by default. To turn it on, select <b>Start &gt; Settings &gt; Cortana</b> , and turn on the toggle under Let Cortana listen for my commands when I press the Windows logo key + C. |
|                              | Cortana is available only in certain countries/regions,<br>and some Cortana features might not be available<br>everywhere. If Cortana isn't available or is turned off,<br>you can still use search.                           |
| Windows logo key + Shift + C | Open the charms menu.                                                                                                    |
| Windows logo key + D         | Display and hide the desktop.                                                                                                    |
| Windows logo key + Alt + D   | Display and hide the date and time on the desktop.                                                                                                    |
| Windows logo key + E         | Open File Explorer.                                                                                                    |

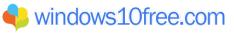

| Windows logo key + F                           | Open Feedback Hub and take a screenshot.                                                                                                    |
|------------------------------------------------|----------------------------------------------------------------------------------------------------|
| Windows logo key + G                           | Open Game bar when a game is open.                                                                                                    |
| Windows logo key + H                           | Start dictation.                                                                                                    |
| Windows logo key + I                           | Open Settings.                                                                                                    |
| Windows logo key + J                           | Set focus to a Windows tip when one is available.<br>When a Windows tip appears, bring focus to the Tip.<br>Pressing the keyboard shortcuts again to bring focus<br>to the element on the screen to which the Windows<br>tip is anchored. |
| Windows logo key + K                           | Open the Connect quick action.                                                                                                    |
| Windows logo key + L                           | Lock your PC or switch accounts.                                                                                                    |
| Windows logo key + M                           | Minimize all windows.                                                                                                    |
| Windows logo key + O                           | Lock device orientation.                                                                                                    |
| Windows logo key + P                           | Choose a presentation display mode.                                                                                                    |
| Windows logo key + Ctrl + Q                    | Open Quick Assist.                                                                                                    |
| Windows logo key + R                           | Open the Run dialog box.                                                                                                    |
| Windows logo key + S                           | Open search.                                                                                                    |
| Windows logo key + Shift + S                   | Take a screenshot of part of your screen.                                                                                                    |
| Windows logo key + T                           | Cycle through apps on the taskbar.                                                                                                    |
| Windows logo key + U                           | Open Ease of Access Center.                                                                                                    |
|                                                | <b>NOTE</b><br>To activate this shortcut, select <b>Start &gt; Settings &gt;</b><br><b>System &gt; Clipboard</b> , and turn on the toggle under<br>Clipboard history.                                                                     |
| Windows logo key + Shift + V                   | Cycle through notifications.                                                                                                    |
| Windows logo key + X                           | Open the Quick Link menu.                                                                                                    |
| Windows logo key + Y                           | Switch input between Windows Mixed Reality and your desktop.                                                                                                    |
| Windows logo key + Z                           | Show the commands available in an app in full-screen mode.                                                                                                    |
| Windows logo key + period (.) or semicolon (;) | Open emoji panel.                                                                                                    |
| Windows logo key + comma (,)                   | Temporarily peek at the desktop.                                                                                                    |
| Windows logo key + Pause                       | Display the System Properties dialog box.                                                                                                    |
| Windows logo key + Ctrl + F                    | Search for PCs (if you're on a network).                                                                                                    |
| Windows logo key + Shift + M                   | Restore minimized windows on the desktop.                                                                                                    |
| Windows logo key + number                      | Open the desktop and start the app pinned to the taskbar in the position indicated by the number. If the app is already running, switch to that app.                                                                                      |
| Windows logo key + Shift + number              | Open the desktop and start a new instance of the app<br>pinned to the taskbar in the position indicated by the<br>number.                                                                                                    |
| Windows logo key + Ctrl + number               | Open the desktop and switch to the last active<br>window of the app pinned to the taskbar in the<br>position indicated by the number.                                                                                                    |

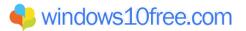

| Windows logo key + Alt + number                         | Open the desktop and open the Jump List for the app<br>pinned to the taskbar in the position indicated by the<br>number.    |
|---------------------------------------------------------|----------------------------------------------------------------------------------------------------|
| Windows logo key + Ctrl + Shift + number                | Open the desktop and open a new instance of the app<br>located at the given position on the taskbar as an<br>administrator. |
| Windows logo key + Tab                                  | Open Task view.                                                                                                    |
| Windows logo key + Up arrow                             | Maximize the window.                                                                                                    |
| Windows logo key + Down arrow                           | Remove current app from screen or minimize the desktop window.                                                              |
| Windows logo key + Left arrow                           | Maximize the app or desktop window to the left side of the screen.                                                          |
| Windows logo key + Right arrow                          | Maximize the app or desktop window to the right side of the screen.                                                         |
| Windows logo key + Home                                 | Minimize all except the active desktop window (restores all windows on second stroke).                                      |
| Windows logo key + Shift + Up arrow                     | Stretch the desktop window to the top and bottom of the screen.                                                             |
| Windows logo key + Shift + Down arrow                   | Restore/minimize active desktop windows vertically, maintaining width.                                                      |
| Windows logo key + Shift + Left arrow or Right<br>arrow | Move an app or window in the desktop from one monitor to another.                                                           |
| Windows logo key + Spacebar                             | Switch input language and keyboard layout.                                                                                  |
| Windows logo key + Ctrl + Spacebar                      | Change to a previously selected input.                                                                                      |
| Windows logo key + Ctrl + Enter                         | Turn on Narrator.                                                                                                    |
| Windows logo key + Plus (+)                             | Open Magnifier.                                                                                                    |
| Windows logo key + forward slash (/)                    | Begin IME reconversion.                                                                                                    |
| Windows logo key + Ctrl + V                             | Open shoulder taps.                                                                                                    |
| Windows logo key + Ctrl + Shift + B                     | Wake PC from blank or black screen                                                                                          |

## **Command Prompt keyboard shortcuts**

| Press this key                   | To do this                                                                                                    |  |
|----------------------------------|----------------------------------------------------------------------------------------------------|--|
| Ctrl + C (or Ctrl + Insert)      | Copy the selected text.                                                                                                    |  |
| Ctrl + V (or Shift + Insert)     | Paste the selected text.                                                                                                    |  |
| Ctrl + M                         | Enter Mark mode.                                                                                                    |  |
| Alt + selection key              | Begin selection in block mode.                                                                                                    |  |
| Arrow keys                       | Move the cursor in the direction specified.                                                                                                    |  |
| Page up                          | Move the cursor by one page up.                                                                                                    |  |
| Page down                        | Move the cursor by one page down.                                                                                                    |  |
| Ctrl + Home (Mark mode)          | Move the cursor to the beginning of the buffer.                                                                                                    |  |
| Ctrl + End (Mark mode)           | Move the cursor to the end of the buffer.                                                                                                    |  |
| Ctrl + Up arrow                  | Move up one line in the output history.                                                                                                    |  |
| Ctrl + Down arrow                | Move down one line in the output history.                                                                                                    |  |
| Ctrl + Home (History navigation) | If the command line is empty, move the viewport to the top of the buffer.<br>Otherwise, delete all the characters to the left of the cursor in the<br>command line. |  |

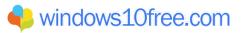

| Ctrl + End (History navigation) | If the command line is empty, move the viewport to the command line.   |  |
|---------------------------------|------------------------------------------------------------------------|--|
|                                 | Otherwise, delete all the characters to the right of the cursor in the |  |
|                                 | command line.                                                          |  |

### **Dialog box keyboard shortcuts**

| Press this key             | To do this                                                                            |
|----------------------------|---------------------------------------------------------------------------------------|
| F4                         | Display the items in the active list.                                                 |
| Ctrl + Tab                 | Move forward through tabs.                                                            |
| Ctrl + Shift + Tab         | Move back through tabs.                                                               |
| Ctrl + number (number 1–9) | Move to nth tab.                                                                      |
| Tab                        | Move forward through options.                                                         |
| Shift + Tab                | Move back through options.                                                            |
| Alt + underlined letter    | Perform the command (or select the option) that is used with that letter.             |
| Spacebar                   | Select or clear the check box if the active option is a check box.                    |
| Backspace                  | Open a folder one level up if a folder is selected in the Save As or Open dialog box. |
| Arrow keys                 | Select a button if the active option is a group of option buttons.                    |

### File Explorer keyboard shortcuts

| Press this key            | To do this                                                                                      |  |
|---------------------------|-------------------------------------------------------------------------------------------------|--|
| Alt + D                   | Select the address bar.                                                                         |  |
| Ctrl + E                  | Select the search box.                                                                          |  |
| Ctrl + F                  | Select the search box.                                                                          |  |
| Ctrl + N                  | Open a new window.                                                                              |  |
| Ctrl + W                  | Close the active window.                                                                        |  |
| Ctrl + mouse scroll wheel | Change the size and appearance of file and folder icons.                                        |  |
| Ctrl + Shift + E          | Display all folders above the selected folder.                                                  |  |
| Ctrl + Shift + N          | Create a new folder.                                                                            |  |
| Num Lock + asterisk (*)   | Display all subfolders under the selected folder.                                               |  |
| Num Lock + plus (+)       | Display the contents of the selected folder.                                                    |  |
| Num Lock + minus (-)      | Collapse the selected folder.                                                                   |  |
| Alt + P                   | Display the preview panel.                                                                      |  |
| Alt + Enter               | Open the Properties dialog box for the selected item.                                           |  |
| Alt + Right arrow         | View the next folder.                                                                           |  |
| Alt + Up arrow            | View the folder that the folder was in.                                                         |  |
| Alt + Left arrow          | View the previous folder.                                                                       |  |
| Backspace                 | View the previous folder.                                                                       |  |
| Right arrow               | Display the current selection (if it's collapsed), or select the first subfolder.               |  |
| Left arrow                | Collapse the current selection (if it's expanded), or select the folder that the folder was in. |  |

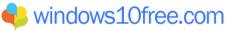

| End  | Display the bottom of the active window. |  |
|------|------------------------------------------|--|
| Home | Display the top of the active window.    |  |
| F11  | Maximize or minimize the active window.  |  |

#### Virtual desktops keyboard shortcuts

| Press this key                        | To do this                                                   |
|---------------------------------------|--------------------------------------------------------------|
| Windows logo key + Tab                | Open Task view.                                              |
| Windows logo key + Ctrl + D           | Add a virtual desktop.                                       |
| Windows logo key + Ctrl + Right arrow | Switch between virtual desktops you've created on the right. |
| Windows logo key + Ctrl + Left arrow  | Switch between virtual desktops you've created on the left.  |
| Windows logo key + Ctrl + F4          | Close the virtual desktop you're using.                      |

#### Taskbar keyboard shortcuts

| Press this key                               | To do this                                              |
|----------------------------------------------|---------------------------------------------------------|
| Shift + click a taskbar button               | Open an app or quickly open another instance of an app. |
| Ctrl + Shift + click a taskbar button        | Open an app as an administrator.                        |
| Shift + right-click a taskbar button         | Show the window menu for the app.                       |
| Shift + right-click a grouped taskbar button | Show the window menu for the group.                     |
| Ctrl + click a grouped taskbar button        | Cycle through the windows of the group.                 |

#### Settings keyboard shortcuts

| Press this key                   | To do this                         |
|----------------------------------|------------------------------------|
| Windows logo key + I             | Open settings.                     |
| Backspace                        | Go back to the settings home page. |
| Type on any page with search box | Search settings.                   |

## **Keyboard Shortcuts in Apps**

#### **Microsoft Edge keyboard shortcuts**

| Press this key | To do this                                    |  |
|----------------|-----------------------------------------------|--|
| Ctrl + D       | Add current site to favorites or reading list |  |
| Ctrl + I       | Open favourites pane                          |  |

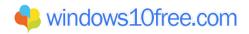

| Ctrl + J                        | Open downloads pane                                                                                                    |  |
|---------------------------------|----------------------------------------------------------------------------------------------------|--|
| Ctrl + H                        | Open history pane                                                                                                    |  |
| Ctrl + P                        | Print the current page                                                                                                    |  |
| Ctrl + F                        | Find on page                                                                                                    |  |
| Alt + C                         | Open Cortana                                                                                                    |  |
|                                 | NOTE<br>Cortana is only available in certain countries/regions, and some<br>Cortana features might not be available everywhere. If Cortana isn't |  |
|                                 | available or is turned off, you can still use search feature.                                                                                    |  |
| Ctrl + Shift + R                | Enter reading view                                                                                                    |  |
| Ctrl + T                        | Open a new tab                                                                                                    |  |
| Ctrl + Shift + T                | Reopen the last closed tab                                                                                                    |  |
| Ctrl + W or Ctrl + F4           | Close the active tab                                                                                                    |  |
| Ctrl + K                        | Duplicate tab                                                                                                    |  |
| Ctrl + N                        | Open a new window                                                                                                    |  |
| Ctrl + Shift + P                | Open a new InPrivate Browsing window                                                                                                    |  |
| Ctrl + Tab                      | Switch to the next tab                                                                                                    |  |
| Ctrl + Shift + Tab              | Switch to the previous tab                                                                                                    |  |
| Ctrl + 1, 2, 3, and so on       | Switch to a specific tab number                                                                                                    |  |
| Ctrl + 9                        | Switch to the last tab                                                                                                    |  |
| Ctrl + Plus (+)                 | Zoom in (25%)                                                                                                    |  |
| Ctrl + Minus (-)                | Zoom out (25%)                                                                                                    |  |
| Ctrl + 0 (zero)                 | Reset zoom level                                                                                                    |  |
| Backspace or Alt + Left arrow   | Go back                                                                                                    |  |
| Alt + Right arrow               | Go forward                                                                                                    |  |
| F5 or Ctrl + R                  | Refresh the page                                                                                                    |  |
| Esc                             | Stop loading the page                                                                                                    |  |
| Ctrl + L or Ctrl + O (letter O) | Select the URL in the address bar to edit                                                                                                    |  |
| Ctrl + Shift + L                | Open address bar query in a new tab                                                                                                    |  |
| Ctrl + E                        | Open a search query in the address bar                                                                                                    |  |
| Ctrl + Enter                    | Add www. to the beginning and .com to the end of text typed in the address bar                                                                   |  |
| Ctrl + click                    | Open link in a new tab                                                                                                    |  |
| Ctrl + Shift + click            | Open link in a new tab and switch to that tab                                                                                                    |  |
| Alt + Shift + click             | Open link in a new window                                                                                                    |  |
| Ctrl + Shift + M                | Start creating web notes                                                                                                    |  |
| Ctrl + Alt + M                  | Copy selected content into a web note                                                                                                    |  |
| F12                             | Open F12 Developer Tools                                                                                                    |  |
| Ctrl + U                        | View source                                                                                                    |  |
| F6                              | Toggle focus between webpage content and the address bar                                                                                         |  |
| F7                              | Turn caret browsing on for the active tab                                                                                                    |  |
| Ctrl + Shift + Delete           | Show controls to clear browsing data                                                                                                    |  |
| Alt + N                         | Move focus to notification or download (if available)                                                                                            |  |
| When                            | reading books in Microsoft Edge:                                                                                                    |  |
| Alt + T                         | Open or close the table of contents                                                                                                    |  |

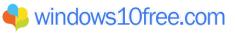

| Ctrl + B                                                                                                    | Open or close your list of bookmarks                                                                                                    |  |
|----------------------------------------------------------------------------------------------------|----------------------------------------------------------------------------------------------------|--|
| Ctrl + Shift + D                                                                                                    | Add or remove a bookmark                                                                                                    |  |
| Ctrl + Shift + O                                                                                                    | Open or close Options                                                                                                    |  |
| Ctrl + Shift + Y                                                                                                    | Open or close the reading bar                                                                                                    |  |
| Ctrl + Shift + U                                                                                                    | Open Books in the Hub                                                                                                    |  |
| Ctrl + Shift + G                                                                                                    | Start read aloud                                                                                                    |  |
| F11                                                                                                    | Enter or exit full-screen reading                                                                                                    |  |
| Left or Up arrow, or Page Up                                                                                                    | Go to next page                                                                                                    |  |
| Right or Down arrow, or Page Down                                                                                                    | Go to previous page                                                                                                    |  |
| Home                                                                                                    | Go to beginning of book                                                                                                    |  |
| End                                                                                                    | Go to end of book                                                                                                    |  |
| Ctrl + F                                                                                                    | Search the book                                                                                                    |  |
| Ctrl + Shift + S                                                                                                    | Save the book locally (for books not purchased in the Microsoft Store)                                                                                                    |  |
| Ctrl + G                                                                                                    | Go to page (when the book supports page lists)                                                                                                    |  |
| Alt + A                                                                                                    | Open the Notes panel                                                                                                    |  |
| When reading fixed-layout books in Microsoft Edge:                                                                                                    |                                                                                                    |  |
|                                                                                                    | Toggle between "fit to width" and "fit to page" layout                                                                                                    |  |
| Ctrl + Shift + A                                                                                                    | Toggle between "fit to width" and "fit to page" layout                                                                                                    |  |
| Ctrl + Shift + A<br>F8                                                                                                    | Toggle between "fit to width" and "fit to page" layout<br>Toggle between one-page and two-page layouts                                                                                                    |  |
| F8                                                                                                    |                                                                                                    |  |
| F8                                                                                                    | Toggle between one-page and two-page layouts                                                                                                    |  |
| F8<br>When readi                                                                                                    | Toggle between one-page and two-page layouts ng PDF documents in Microsoft Edge:                                                                                                    |  |
| F8<br>When readi<br>Ctrl + G                                                                                                    | Toggle between one-page and two-page layouts <b>ng PDF documents in Microsoft Edge:</b> Go to a specific page number                                                                                                    |  |
| F8<br>When readi<br>Ctrl + G<br>Alt + T                                                                                                    | Toggle between one-page and two-page layouts <b>ng PDF documents in Microsoft Edge:</b> Go to a specific page numberOpen or close the table of contents                                                                                                    |  |
| F8<br>When readi<br>Ctrl + G<br>Alt + T<br>Ctrl + F                                                                                                   | Toggle between one-page and two-page layouts <b>ng PDF documents in Microsoft Edge:</b> Go to a specific page numberOpen or close the table of contentsSearch the document                                                                                                    |  |
| F8<br>When readi<br>Ctrl + G<br>Alt + T<br>Ctrl + F<br>Ctrl + Plus (+) or Ctrl + Minus (-)                                                            | Toggle between one-page and two-page layouts<br><b>ng PDF documents in Microsoft Edge:</b><br>Go to a specific page number<br>Open or close the table of contents<br>Search the document<br>Zoom in / zoom out                                                                                                    |  |
| F8<br>When readi<br>Ctrl + G<br>Alt + T<br>Ctrl + F<br>Ctrl + Plus (+) or Ctrl + Minus (-)<br>Ctrl + Shift + A                                        | Toggle between one-page and two-page layouts <b>ng PDF documents in Microsoft Edge:</b> Go to a specific page numberOpen or close the table of contentsSearch the documentZoom in / zoom outToggle between "fit to width" and "fit to page" layout                                                                                                    |  |
| F8<br>When readi<br>Ctrl + G<br>Alt + T<br>Ctrl + F<br>Ctrl + Plus (+) or Ctrl + Minus (-)<br>Ctrl + Shift + A<br>F8                                  | Toggle between one-page and two-page layoutsing PDF documents in Microsoft Edge:Go to a specific page numberOpen or close the table of contentsSearch the documentZoom in / zoom outToggle between "fit to width" and "fit to page" layoutToggle between one-page and two-page layouts                                                                                                    |  |
| F8<br>When readi<br>Ctrl + G<br>Alt + T<br>Ctrl + F<br>Ctrl + Plus (+) or Ctrl + Minus (-)<br>Ctrl + Shift + A<br>F8<br>F9                            | Toggle between one-page and two-page layouts<br><b>ng PDF documents in Microsoft Edge:</b><br>Go to a specific page number<br>Open or close the table of contents<br>Search the document<br>Zoom in / zoom out<br>Toggle between "fit to width" and "fit to page" layout<br>Toggle between one-page and two-page layouts<br>Rotate PDF                                                          |  |
| F8<br>When readi<br>Ctrl + G<br>Alt + T<br>Ctrl + F<br>Ctrl + Plus (+) or Ctrl + Minus (-)<br>Ctrl + Shift + A<br>F8<br>F9<br>F11                     | Toggle between one-page and two-page layoutsing PDF documents in Microsoft Edge:Go to a specific page numberOpen or close the table of contentsSearch the documentZoom in / zoom outToggle between "fit to width" and "fit to page" layoutToggle between one-page and two-page layoutsRotate PDFEnter or exit full-screen reading                                                               |  |
| F8<br>When readi<br>Ctrl + G<br>Alt + T<br>Ctrl + F<br>Ctrl + Plus (+) or Ctrl + Minus (-)<br>Ctrl + Shift + A<br>F8<br>F9<br>F11<br>Ctrl + Shift + G | Toggle between one-page and two-page layouts<br><b>ng PDF documents in Microsoft Edge:</b><br>Go to a specific page number<br>Open or close the table of contents<br>Search the document<br>Zoom in / zoom out<br>Toggle between "fit to width" and "fit to page" layout<br>Toggle between one-page and two-page layouts<br>Rotate PDF<br>Enter or exit full-screen reading<br>Start read aloud |  |

## Calculator keyboard shortcuts

| Press this key | To do this                      |
|----------------|---------------------------------|
| Alt + 1        | Switch to Standard mode         |
| Alt + 2        | Switch to Scientific mode       |
| Alt + 3        | Switch to Programmer mode       |
| Alt + 4        | Switch to Date Calculation mode |
| Ctrl + M       | Store in memory                 |
| Ctrl + P       | Add to memory                   |
| Ctrl + Q       | Subtract from memory            |
| Ctrl + R       | Recall from memory              |
| Ctrl + L       | Clear memory                    |
| Delete         | Clear current input (select CE) |

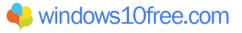

| Esc              | Fully clear input (select C)                |
|------------------|---------------------------------------------|
| F9               | Select ±                                    |
| R                | Select 1/x                                  |
| @                | Calculate the square root                   |
| %                | Select %                                    |
| Ctrl + H         | Turn calculation history on or off          |
| Up arrow         | Move up in history list                     |
| Down arrow       | Move down in history list                   |
| Ctrl + Shift + D | Clear history                               |
| F3               | Select DEG in Scientific mode               |
| F4               | Select RAD in Scientific mode               |
| F5               | Select GRAD in Scientific mode              |
| Ctrl + G         | Select 10x in Scientific mode               |
| Ctrl + O         | Select cosh in Scientific mode              |
| Ctrl + S         | Select sinh in Scientific mode              |
| Ctrl + T         | Select tanh in Scientific mode              |
| Shift + S        | Select sin-1 in Scientific mode             |
| Shift + O        | Select cos-1 in Scientific mode             |
| Shift + T        | Select tan-1 in Scientific mode             |
| Ctrl + Y         | Select y/x in Scientific mode               |
| D                | Select Mod in Scientific mode               |
| L                | Select log in Scientific mode               |
| Μ                | Select dms in Scientific mode               |
| N                | Select In in Scientific mode                |
| Ctrl + N         | Select ex in Scientific mode                |
| 0                | Select cos in Scientific mode               |
| Р                | Select Pi in Scientific mode                |
| Q                | Select x2 in Scientific mode                |
| S                | Select sin in Scientific mode               |
| Т                | Select tan in Scientific mode               |
| V                | Select F-E in Scientific mode               |
| X                | Select Exp in Scientific mode               |
| Υ, ^             | Select xy in Scientific mode                |
| #                | Select x3 in Scientific mode                |
| !                | Select n! in Scientific mode                |
| %                | Select Mod in Scientific or Programmer mode |
| F2               | Select DWORD in Programmer mode             |
| F3               | Select WORD in Programmer mode              |
| F4               | Select BYTE in Programmer mode              |
| F5               | Select HEX in Programmer mode               |
| F6               | Select DEC in Programmer mode               |
| F7               | Select OCT in Programmer mode               |
| F8               | Select BIN in Programmer mode               |
| F12              | Select QWORD in Programmer mode             |
| A-F              | Select A-F in Programmer mode               |

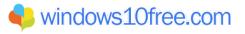

| J        | Select RoL in Programmer mode           |
|----------|-----------------------------------------|
| К        | Select RoR in Programmer mode           |
| <        | Select Lsh in Programmer mode           |
| >        | Select Rsh in Programmer mode           |
| %        | Select Mod in Programmer mode           |
| 1        | Select Or in Programmer mode            |
| ۸        | Select Xor in Programmer mode           |
| ~        | Select Not in Programmer mode           |
| &        | Select And in Programmer mode           |
| Spacebar | Toggle the bit value in Programmer mode |

## Game bar keyboard shortcuts

| Press this key                        | To do this                        |
|---------------------------------------|-----------------------------------|
| Windows logo key + G                  | Open Game bar when a game is open |
| Windows logo key + Alt + G            | Record the last 30 seconds        |
| Windows logo key + Alt + R            | Start or stop recording           |
| Windows logo key + Alt + Print Screen | Take a screenshot of your game    |
| Windows logo key + Alt + T            | Show or hide recording timer      |
| Windows logo key + Alt + M            | Turn the microphone on or off     |
| Windows logo key + Alt + B            | Start or stop broadcasting        |
| Windows logo key + Alt + W            | Show camera during broadcast      |

## Groove keyboard shortcuts

| Press this key   | To do this                               |
|------------------|------------------------------------------|
| Ctrl + P         | Play or pause                            |
| Ctrl + F         | Skip to next song                        |
| Ctrl + B         | Restart current song or skip to previous |
| F9               | Volume up                                |
| F8               | Volume down                              |
| F7               | Mute volume                              |
| Ctrl + Enter     | Select an item and enter selection mode  |
| Ctrl + A         | Select all                               |
| Delete           | Delete selected item(s)                  |
| Ctrl + Shift + P | Play selected item                       |
| Ctrl + T         | Repeat on or off                         |
| Ctrl + H         | Shuffle on or off                        |
| Ctrl + Q         | Search                                   |

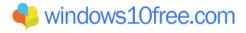

## Maps keyboard shortcuts

| Press this key                    | To do this                               |
|-----------------------------------|------------------------------------------|
| Arrow keys                        | Pan the map in any direction             |
| Ctrl + plus or minus key (+ or -) | Zoom in or out                           |
| Ctrl + Left or Right arrow keys   | Rotate                                   |
| Ctrl + Up or Down arrow keys      | Tilt                                     |
| + or - keys                       | Zoom in or out in 3D Cities view         |
| Page Up or Page Down              | Move farther or closer in 3D Cities view |
| Ctrl + Y                          | Switch map views between aerial and road |
| Ctrl + Home                       | Center map on your current location      |
| Ctrl + D                          | Get directions                           |
| Ctrl + F                          | Search                                   |
| Ctrl + M                          | Minimize the active tab                  |
| Ctrl + P                          | Print                                    |
| Ctrl + T                          | Show or hide traffic                     |
| Backspace                         | Go back                                  |
| Ctrl + H                          | Share                                    |
| Ctrl + L                          | Move focus to map                        |
| Ctrl + W                          | Close the active tab                     |
| Ctrl + Tab                        | Go to the next tab                       |
| Ctrl + Shift + Tab                | Go to previous tab                       |
| Ctrl + S                          | Show or hide Streetside                  |
| Ctrl + C                          | Copy to clipboard                        |

#### **Movies & TV keyboard shortcuts**

| Press this key                                       | To do this                               |
|------------------------------------------------------|------------------------------------------|
| Alt + Enter                                          | Play full-screen                         |
| Esc                                                  | Leave full-screen                        |
| Enter                                                | Select something that's in focus         |
| Spacebar or Ctrl + P                                 | Play or pause (when a video is in focus) |
| Alt + Left arrow key or Windows logo key + Backspace | Go back                                  |
| Ctrl + T                                             | Turn repeat on or off                    |
| F7                                                   | Mute the sound                           |
| F8                                                   | Volume down                              |
| F9                                                   | Volume up                                |

### Paint keyboard shortcuts

| Press this key | To do this                         |  |
|----------------|------------------------------------|--|
| F11            | View a picture in full-screen mode |  |
| F12            | Save the picture as a new file     |  |
| Ctrl + A       | Select the whole picture           |  |

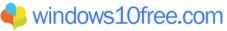

| Ctrl + B         | Bold selected text                                                 |
|------------------|--------------------------------------------------------------------|
| Ctrl + C         | Copy a selection to the Clipboard                                  |
| Ctrl + E         | Open the Properties dialog box                                     |
| Ctrl + G         | Show or hide gridlines                                             |
| Ctrl + I         | Italicize selected text                                            |
| Ctrl + N         | Create a new picture                                               |
| Ctrl + O         | Open an existing picture                                           |
| Ctrl + P         | Print a picture                                                    |
| Ctrl + R         | Show or hide the ruler                                             |
| Ctrl + S         | Save changes to a picture                                          |
| Ctrl + U         | Underline selected text                                            |
| Ctrl + V         | Paste a selection from the Clipboard                               |
| Ctrl + W         | Open the Resize and Skew dialog                                    |
| Ctrl + X         | Cut a selection                                                    |
| Ctrl + Y         | Redo a change                                                      |
| Ctrl + Z         | Undo a change                                                      |
| Ctrl + plus (+)  | Increase the width of a brush, line, or shape outline by one pixel |
| Ctrl + minus (-) | Decrease the width of a brush, line, or shape outline by one pixel |
| Ctrl + Page Up   | Zoom in                                                            |
| Ctrl + Page Down | Zoom out                                                           |
| Alt + F4         | Close a picture and its Paint window                               |
| Right arrow      | Move the selection or active shape right by one pixel              |
| Left arrow       | Move the selection or active shape left by one pixel               |
| Down arrow       | Move the selection or active shape down by one pixel               |
| Up arrow         | Move the selection or active shape up by one pixel                 |
| Shift + F10      | Show the context menu                                              |

## Paint 3D keyboard shortcuts

| Press this key         | To do this                                                                              |
|------------------------|-----------------------------------------------------------------------------------------|
| Ctrl + 0 or NumberPad0 | Reset zoom                                                                              |
| Ctrl + 3               | Switch views                                                                            |
| Ctrl + A               | Selects all 3D items in your workspace; repeat command to toggle to select all 2D items |
| Ctrl + B               | Bold selected text                                                                      |
| Ctrl + C               | Copy selected item                                                                      |
| Ctrl + Insert          | Copy selected item                                                                      |
| Ctrl + Shift + C       | Capture a screenshot                                                                    |
| Ctrl + E               | Show canvas properties                                                                  |
| Ctrl + Shift + E       | Show or hide 3D perspective                                                             |
| Ctrl + G               | Group objects                                                                           |
| Ctrl + Shift + G       | Ungroup objects                                                                         |
|                        | Turn on eyedropper                                                                      |
| Ctrl + I               | Italicize selected text                                                                 |
| Μ                      | Minimize or expand the side menu                                                        |

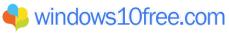

| Ctrl + N              | Create a new picture or file                                |
|-----------------------|-------------------------------------------------------------|
| Ctrl + O              | Open an existing picture or file                            |
| Ctrl + P              | Print in 2D                                                 |
| Ctrl + S              | Save                                                        |
| Ctrl + Shift + S      | Save as                                                     |
| Ctrl + U              | Underline selected text                                     |
| Ctrl + V              | Paste selected item                                         |
| Shift + Insert        | Paste selected item                                         |
| Ctrl + W              | Select canvas                                               |
| Ctrl + Shift + W      | Show or hide canvas                                         |
| Ctrl + X              | Cut selected item                                           |
| Shift + Delete        | Cut selected item                                           |
| Ctrl + Shift + X      | 2D crop                                                     |
| Ctrl + Y              | Redo an action                                              |
| Ctrl + Z              | Undo an action                                              |
|                       | Stop or leave the current task                              |
| Escape<br>Home        | Reset view                                                  |
|                       | Zoom in                                                     |
| PgUp                  |                                                             |
| Ctrl + PgUp           | Zoom in                                                     |
| PgDn                  | Zoom out                                                    |
| Ctrl + PgDn           | Zoom out                                                    |
| Ctrl + mouse wheel    | Zoom in or out                                              |
| Ctrl + Left           | Orbit left                                                  |
| Ctrl + Right          | Orbit right                                                 |
| Ctrl + Up             | Orbit up                                                    |
| Ctrl + Down           | Orbit down                                                  |
| Alt + Left            | Pan left                                                    |
| Alt + Right           | Pan right                                                   |
| Alt + Up              | Pan up                                                      |
| Alt + Down            | Pan down                                                    |
| Ctrl + Minus (-) or [ | Decrease brush size                                         |
| Ctrl + Plus (+) or ]  | Increase brush size                                         |
| Right arrow           | Move selection or active shape right by one pixel           |
| Left arrow            | Move selection or active shape left by one pixel            |
| Down arrow            | Move selection or active shape down by one pixel            |
| Up arrow              | Move selection or active shape up by one pixel              |
| Alt + F4              | Close program                                               |
| F6                    | Cycle through screen elements in a window or on the desktop |
| F10                   | Activate the Menu bar in the app                            |
| Shift + F10           | Show the context menu                                       |
| F11                   | View picture in full-screen mode                            |
| F12                   | Save picture as a new file                                  |

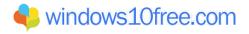

### Photos keyboard shortcuts

| Press this key                                           | To do this                              |
|----------------------------------------------------------|-----------------------------------------|
| Spacebar (in Collection)                                 | Select an item and enter Selection mode |
| Enter (from Selection mode)                              | Select an item while in Selection mode  |
| Spacebar (viewing a photo)                               | Show or hide commands                   |
| Spacebar (viewing a video)                               | Play or pause the video                 |
| Arrow keys (in Collection)                               | Scroll up, down, left, or right         |
| Left or right arrow keys (on a single item or slideshow) | Show the next or previous item          |
| Arrow keys (on a zoomed photo)                           | Move within the photo                   |
| Ctrl + plus or minus (+ or -)                            | Zoom in or out when viewing a photo     |
| Ctrl + 0                                                 | Reset zoom on a photo                   |
| Esc                                                      | Return to previous screen               |
| Ctrl + S                                                 | Save                                    |
| Ctrl + P                                                 | Print                                   |
| Ctrl + C                                                 | Сору                                    |
| Ctrl + R (viewing or editing)                            | Rotate a photo                          |
| E (viewing a photo)                                      | Enhance a photo                         |
| Ctrl + Z (editing)                                       | Undo changes                            |
| Ctrl + Y (editing)                                       | Redo changes                            |
| Ctrl + / (editing)                                       | View original                           |
| Shift + arrow keys                                       | Resize crop or selective focus area     |
| Ctrl + arrow keys                                        | Move crop or selective focus area       |
| F5 (viewing an item)                                     | Start a slide show                      |
| Alt + Enter                                              | View file info                          |
| Ctrl + L                                                 | Set as lock screen                      |
| Ctrl + N (in Albums view)                                | Create a new album                      |
| Ctrl + R (in Albums view)                                | Remove album                            |
| Ctrl + D                                                 | Add selected items to album             |
| Ctrl + U                                                 | Remove selected items from album        |

## Voice Recorder keyboard shortcuts

| Press this key              | To do this                                   |
|-----------------------------|----------------------------------------------|
| Ctrl + R                    | Start a new recording                        |
| Ctrl + M                    | Add a new marker to the recording            |
| Delete                      | Delete the selected recording                |
| Spacebar                    | Play or pause                                |
| Backspace                   | Go back                                      |
| F2                          | Rename a recording                           |
| Right or Left arrow         | Jump ahead or back while playing a recording |
| Shift + Right or Left arrow | Jump further ahead or back                   |
| Home                        | Jump to the start of the recording           |
| End                         | Jump to the end of the recording             |

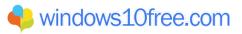

## WordPad keyboard shortcuts

| Press this key                  | To do this                                                      |
|---------------------------------|-----------------------------------------------------------------|
| F3                              | Search for the next instance of the text in the Find dialog box |
| F12                             | Save the document as a new file                                 |
| Ctrl + 1                        | Set single line spacing                                         |
| Ctrl + 2                        | Set double line spacing                                         |
| Ctrl + 5                        | Set line spacing to 1.5                                         |
| Ctrl + A                        | Select all                                                      |
| Ctrl + B                        | Make selected text bold                                         |
| Ctrl + C                        | Copy a selection to the Clipboard                               |
| Ctrl + D                        | Insert a Microsoft Paint drawing                                |
| Ctrl + E                        | Align text center                                               |
| Ctrl + F                        | Search for text in a document                                   |
| Ctrl + H                        | Replace text in a document                                      |
| Ctrl + I                        | Italicize selected text                                         |
| Ctrl + J                        | Justify text                                                    |
| Ctrl + L                        | Align text left                                                 |
| Ctrl + N                        | Create a new document                                           |
| Ctrl + O                        | Open an existing document                                       |
| Ctrl + P                        | Print a document                                                |
| Ctrl + R                        | Align text right                                                |
| Ctrl + S                        | Save changes to a document                                      |
| Ctrl + U                        | Underline selected text                                         |
| Ctrl + V                        | Paste a selection from the Clipboard                            |
| Ctrl + X                        | Cut a selection                                                 |
| Ctrl + Y                        | Redo a change                                                   |
| Ctrl + Z                        | Undo a change                                                   |
| Ctrl + equal (=)                | Make selected text subscript                                    |
| Ctrl + Shift + equal (=)        | Make selected text superscript                                  |
| Ctrl + Shift + greater than (>) | Increase the font size                                          |
| Ctrl + Shift + less than (<)    | Decrease the font size                                          |
| Ctrl + Shift + A                | Change characters to all capitals                               |
| Ctrl + Shift + L                | Change the bullet style                                         |
| Ctrl + Left arrow               | Move the cursor one word to the left                            |
| Ctrl + Right arrow              | Move the cursor one word to the right                           |
| Ctrl + Up arrow                 | Move the cursor to the previous line                            |
| Ctrl + Down arrow               | Move the cursor to the next line                                |
| Ctrl + Home                     | Move to the beginning of the document                           |
| Ctrl + End                      | Move to the end of the document                                 |
| Ctrl + Page Up                  | Move up one page                                                |
| Ctrl + Page Down                | Move down one page                                              |
| Ctrl + Delete                   | Delete the next word                                            |
| Alt + F4                        | Close WordPad                                                   |
| Shift + F10                     | Show the context menu                                           |

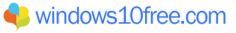

## Windows Keyboard Shortcuts for Accessibility

#### Magnifier keyboard shortcuts

| Press this key                                     | To do this                                                 |
|----------------------------------------------------|------------------------------------------------------------|
| Windows logo key + Plus sign (+)                   | Turn Magnifier on                                          |
| Windows logo key + Esc                             | Turn Magnifier off                                         |
| Windows logo key + Plus sign (+) or Minus sign (-) | When Magnifier is on, zoom in or out                       |
| Ctrl + Alt + mouse scroll wheel                    | Zoom in and out using the mouse scroll wheel               |
| Windows logo key + Ctrl + M                        | Open Magnifier settings                                    |
| Ctrl + Alt + arrow keys                            | Pan in the direction of the arrow keys                     |
| Ctrl + Alt + I                                     | Invert colors                                              |
| Ctrl + Alt + F                                     | Switch to full screen view                                 |
| Ctrl + Alt + L                                     | Switch to lens view                                        |
| Ctrl + Alt + D                                     | Switch to docked view                                      |
| Ctrl + Alt + M                                     | Cycle through views                                        |
| Ctrl + Alt + R                                     | Resize the lens with the mouse                             |
| Shift + Alt + arrow keys                           | Resize the lens with the keyboard                          |
| Ctrl + Alt + Spacebar                              | Quickly see the entire desktop when using full screen view |

#### Additional accessibility keyboard shortcuts

| Press this key                       | To do this                         |
|--------------------------------------|------------------------------------|
| Right Shift for eight seconds        | Turn Filter Keys on and off        |
| Left Alt + left Shift + Print screen | Turn High Contrast on or off       |
| Left Alt + left Shift + Num lock     | Turn Mouse Keys on or off          |
| Shift five times                     | Turn Sticky Keys on or off         |
| Num lock for five seconds            | Turn Toggle Keys on or off         |
| Windows logo key + U                 | Open the Ease of Access Center     |
| Windows logo key + Ctrl + C          | Turn color filters on or off       |
| Windows logo key + Ctrl + N          | Open Narrator settings             |
| Windows logo key + Ctrl + S          | Turn on Windows Speech Recognition |
| Windows logo key + Ctrl + O          | Turn on the On-Screen Keyboard     |

## **Microsoft Surface Hub Keyboard Shortcuts**

| Press this key       | To do this                                         |
|----------------------|----------------------------------------------------|
| Windows logo key     | Open or close Start                                |
| Windows logo key + A | Open quick actions                                 |
| Windows logo key + F | Enter or exit full screen for the app you're using |
| Windows logo key + N | Open notifications                                 |
| Windows logo key + S | Open Cortana or search                             |

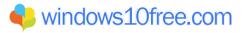

|                                      | NOTE                                                                                                    |
|--------------------------------------|----------------------------------------------------------------------------------------------------|
|                                      | Cortana is only available in certain countries/regions, and some Cortana features might not be available everywhere. If Cortana isn't available or is turned off, you can still use search. |
| Windows logo key + T                 | Open the clock                                                                                                    |
| Windows logo key + W                 | Send to whiteboard                                                                                                    |
| Windows logo key + X                 | Swap sidebars                                                                                                    |
| Windows logo key + 1                 | Open or close the call pane in the sidebar                                                                                                    |
| Windows logo key + 2                 | Open or close the people pane in the sidebar                                                                                                    |
| Windows logo key + 3                 | Open or close the message pane in the sidebar                                                                                                    |
| Windows logo key + 4                 | Open or close the content pane in the sidebar                                                                                                    |
| Windows logo key + F6                | Move keyboard focus between the sidebars, top bar, and bottom bar                                                                                                    |
| Windows logo key + Shift + F6        | Move keyboard focus between the sidebars, top bar, and bottom bar in the opposite direction                                                                                                 |
| Windows logo key + Tab               | Go to Task view                                                                                                    |
| Windows logo key + Backspace         | Go back                                                                                                    |
| Windows logo key + Spacebar          | Switch input language or keyboard                                                                                                    |
| Windows logo key + Enter             | Open Narrator                                                                                                    |
| Windows logo key + Plus (+)          | Open Magnifier                                                                                                    |
| Left Alt + left Shift + Print Screen | Turn high contrast on or off                                                                                                    |
| F10                                  | Turn screen sharing on or off                                                                                                    |
| Alt + Tab                            | Switch between open apps                                                                                                    |
| Left Alt + left Shift + Num Lock     | Turn Mouse Keys on or off                                                                                                    |
| Right Shift for eight seconds        | Turn Filter Keys on or off                                                                                                    |
| Shift five times                     | Turn Sticky Keys on or off                                                                                                    |
| Num Lock for five seconds            | Turn Toggle Keys on or off                                                                                                    |
| Windows logo key + Esc               | End your session                                                                                                    |

# **Keyboard Shortcuts in Continuum for Phones**

| Press this key       | To do this                                                                                                    |
|----------------------|----------------------------------------------------------------------------------------------------|
| Windows logo key     | Open or close Start                                                                                                    |
| Windows logo key + A | Open Action center                                                                                                    |
| Windows logo key + C | Open Cortana in listening mode                                                                                                    |
|                      | Cortana is only available in certain countries/regions, and some Cortana features might not be available everywhere. If Cortana isn't available or is turned off, you can still use search. |
| Windows logo key + E | Open File Explorer                                                                                                    |
| Windows logo key + I | Open Settings                                                                                                    |
| Windows logo key + K | Open the Connect quick action                                                                                                    |
| Windows logo key + L | Lock your device or switch accounts                                                                                                    |
| Windows logo key + O | Lock device orientation                                                                                                    |
| Windows logo key + P | Open display settings                                                                                                    |

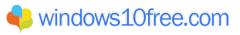

| Windows logo key + S            | Open search                               |
|---------------------------------|-------------------------------------------|
| Windows logo key + U            | Open Ease of Access Center                |
| Windows logo key + Tab          | Open Task view                            |
| Windows logo key + Backspace    | Go back                                   |
| Windows logo key + Spacebar     | Switch input language and keyboard layout |
| Windows logo key + Print Screen | Take a screenshot                         |
| Alt + Tab                       | Switch between open apps                  |

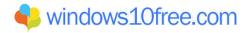